# **Conseils de saisie pour une carte postale**

## **1 – Titre**

Deux possibilités :

## **La carte postale possède un titre**

Noter le titre exact de la carte postale tel qu'il est inscrit sur le recto de la carte postale (tout en minuscule, première lettre en majuscule ainsi que pour les noms propres).

*Exemple :* 5 - Nadaillac. Le vieux clocher.

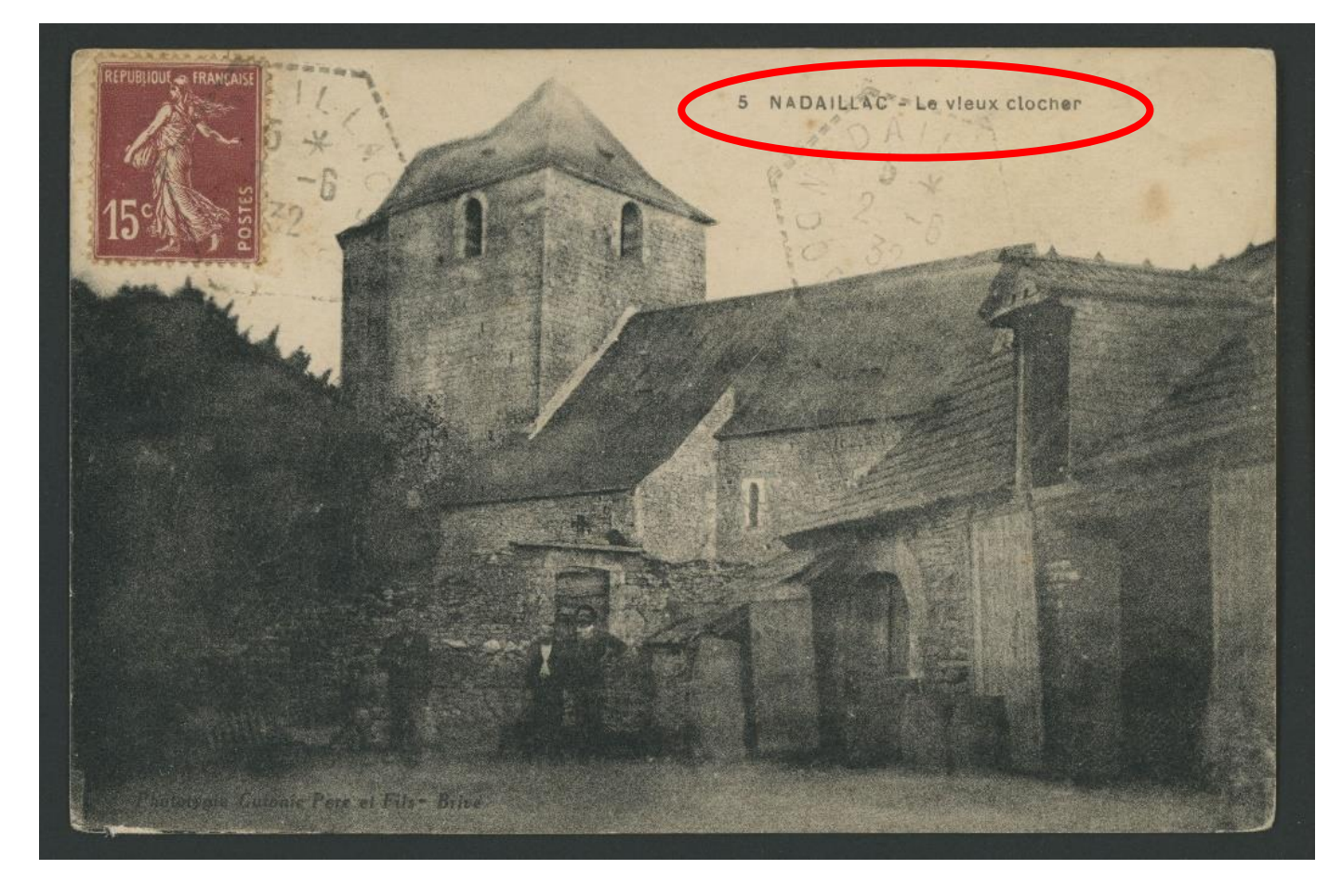

Si le titre est très long ou comporte d'autres commentaires, se limiter au titre principal.

*Exemple :* Le Prêtre vit de l'autel ! Le Curé Bistro de Périgueux.

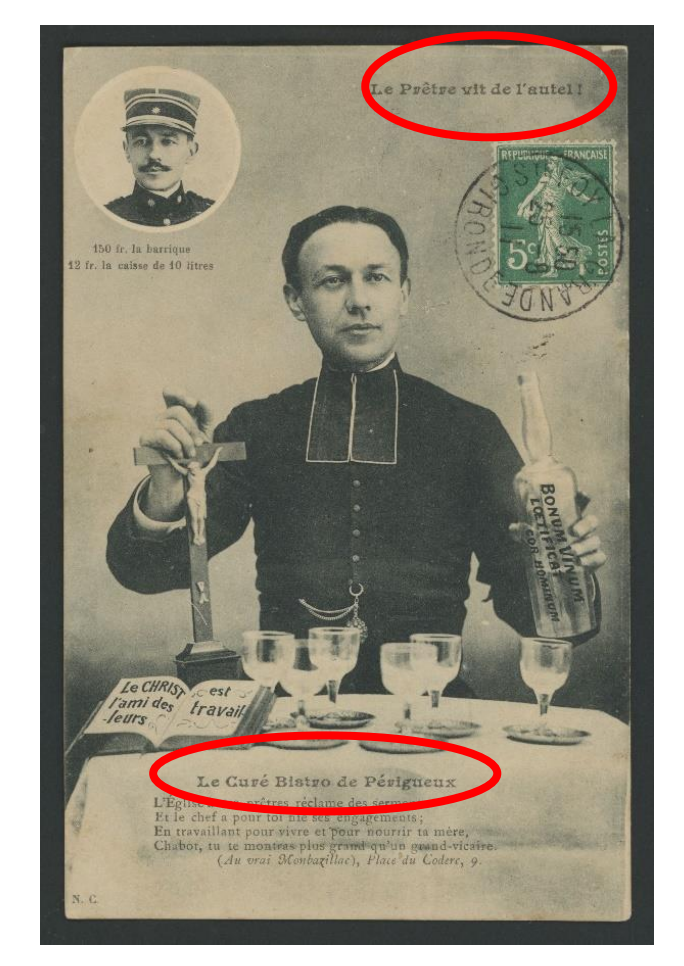

**La carte postale ne possède pas de titre**

Forger un titre à la carte postale en étant le plus précis et concis possible.

*Exemple :* Site de Barnabé à Périgueux.

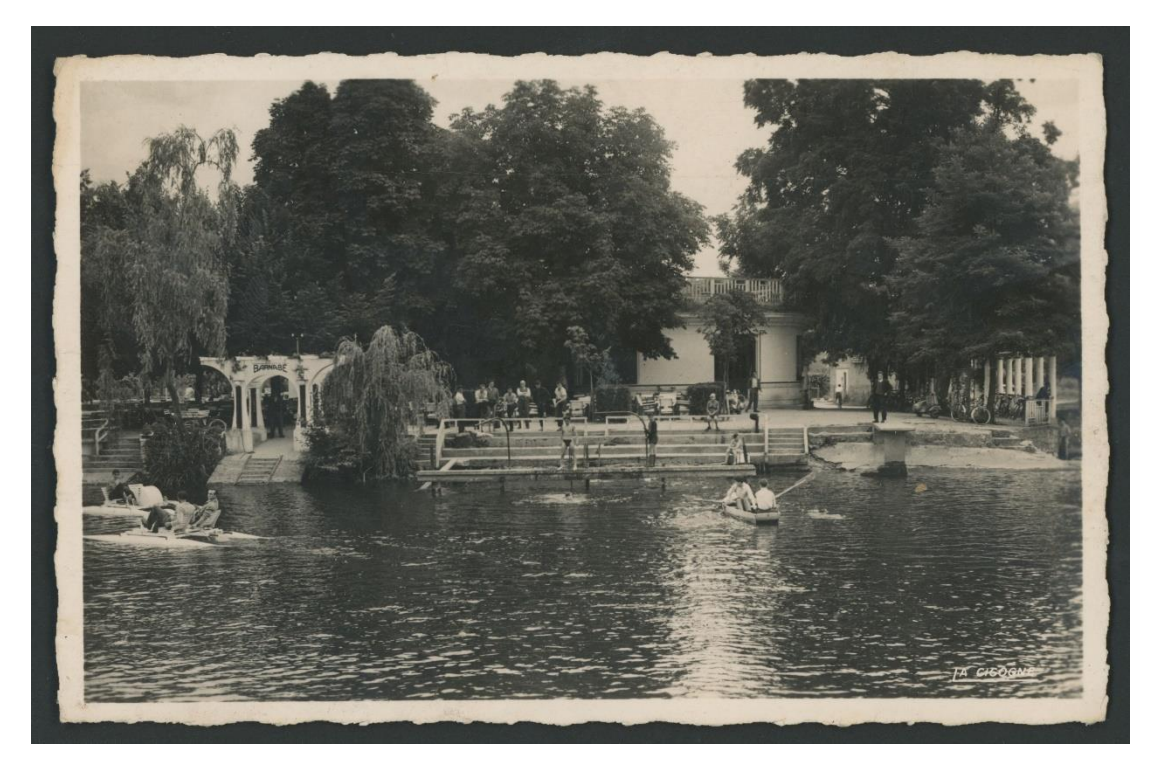

### **2 - Typologie**

Choisir parmi la liste proposée la (ou les) thématique(s) qui correspond(ent) le mieux au **sujet principal** de la carte postale (thème principal) :

**Agriculture :** travaux agricoles, élevage, maraîchage, viticulture, trufficulture, etc…

**Bâtiment industriel, commerce et artisanat :** usine, barrage, fabrique, boutique, etc…

**Château :** château, manoir, maison noble, villa

**Cours d'eau et pont :** rivière, ruisseau, canal, cascade, pont, étang etc…

**Edifice public :** mairie, hôtel de ville, école, tribunal, palais de justice

**Edifice religieux :** église, abbaye, cathédrale, couvent, monastère, chapelle, presbytère

**Equipement culturel :** théâtre, musée, bibliothèque, salle des fêtes, kiosque à musique

**Etablissement de bienfaisance et de santé :** hôpital, asile, sanatorium, hospice, orphelinat etc…

**Folklore et cérémonie :** fanfare, carnaval, scène de genre, fête locale, cérémonie, événement

**Gare et chemin de fer :** gare, station ferroviaire, patrimoine ferroviaire

**Grotte :** gouffre, grotte à concrétions

**Moulin, lavoir, petit patrimoine :** moulin, lavoir, fontaine, croix et calvaire, pigeonnier, etc…

**Paysage, panorama :** point de vue, site et espace naturels

**Sport et loisir :** activité sportive, loisirs et autres jeux

**Vestige archéologique, ruine :** site et objet archéologiques, monument en ruine, dolmen, etc…

**Village et centre-ville :** centre urbain, place, rue, boulevard, avenue, etc…

#### **3 – Éditeur**

Choisir le nom de l'éditeur (ou de la collection) dans la liste proposée. Si l'éditeur (ou la collection) n'est pas présent, l'ajouter à l'aide du crayon sous cette forme : Nom, Prénom (lieu d'édition si mentionné)

*Ex : Astruc, Alfred (Bergerac)*

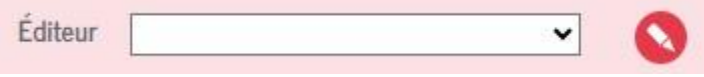

Si aucun éditeur n'est mentionné sur la carte, laisser la case vide.

#### **4 - Vue animée**

Si des personnes sont présentes sur la carte postale ou si la scène comporte des êtres vivants en action, **cocher la case.**

## **5 - Localisation**

Pour la géolocalisation de la commune, saisir les premières lettres du nom de la commune dans le cadre sous la carte et sélectionner la commune dans la liste proposée. Si le nom de la commune n'apparaît pas, saisir en plus du nom de la commune, le nom du département « Dordogne ».

## *Exemple : Saint-Astier Dordogne*

Une fois la commune sélectionnée, zoomer à l'aide de la souris (roulette) pour positionner, si possible, la pastille sur le lieu exact figuré dans la carte postale (ex : rue, place, église, mairie, pont, château, etc…), ou le centre-ville par défaut.

## **6 – Fiche annotée ?**

Une fois l'annotation terminée, **cocher la case** et **valider votre fiche.**